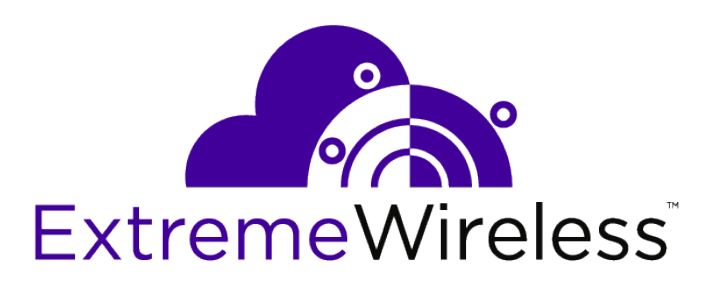

## ExtremeLocation Android SDK Reference Guide

*Version 2.1.0*

9035698

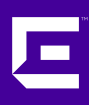

Published January 2019

Copyright © 2018 Extreme Networks, Inc. All rights reserved.

#### Legal Notice

Extreme Networks, Inc. reserves the right to make changes in specifications and other information contained in this document and its website without prior notice. The reader should in all cases consult representatives of Extreme Networks to determine whether any such changes have been made.

The hardware, firmware, software or any specifications described or referred to in this document are subject to change without notice.

#### Trademarks

Extreme Networks and the Extreme Networks logo are trademarks or registered trademarks of Extreme Networks, Inc. in the United States and/or other countries.

All other names (including any product names) mentioned in this document are the property of their respective owners and may be trademarks or registered trademarks of their respective companies/owners.

For additional information on Extreme Networks trademarks, please see: [www.extremenetworks.com/company/legal/trademarks](http://www.extremenetworks.com/company/legal/trademarks)

#### Open Source Declarations

Some software files have been licensed under certain open source or third-party licenses. Enduser license agreements and open source declarations can be found at: [www.extremenetworks.com/support/policies/software-licensing](http://www.extremenetworks.com/support/policies/software-licensing)

## **Table of Contents**

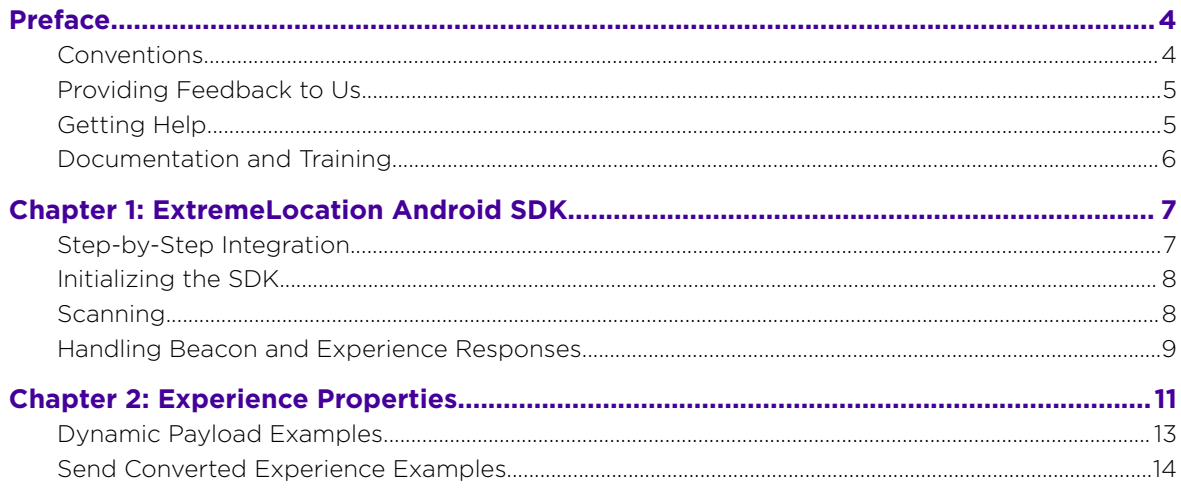

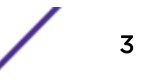

## <span id="page-3-0"></span>**Preface**

This section discusses the conventions used in this guide, ways to provide feedback, additional help, and other Extreme Networks® publications.

## **Conventions**

This section discusses the conventions used in this guide.

## Text Conventions

The following tables list text conventions that are used throughout this guide.

#### **Table 1: Notice Icons**

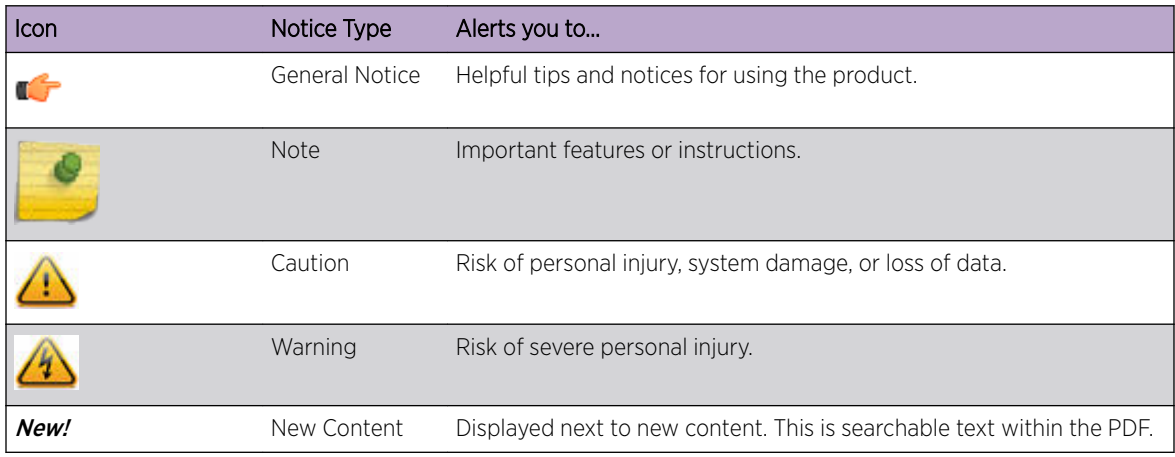

#### **Table 2: Text Conventions**

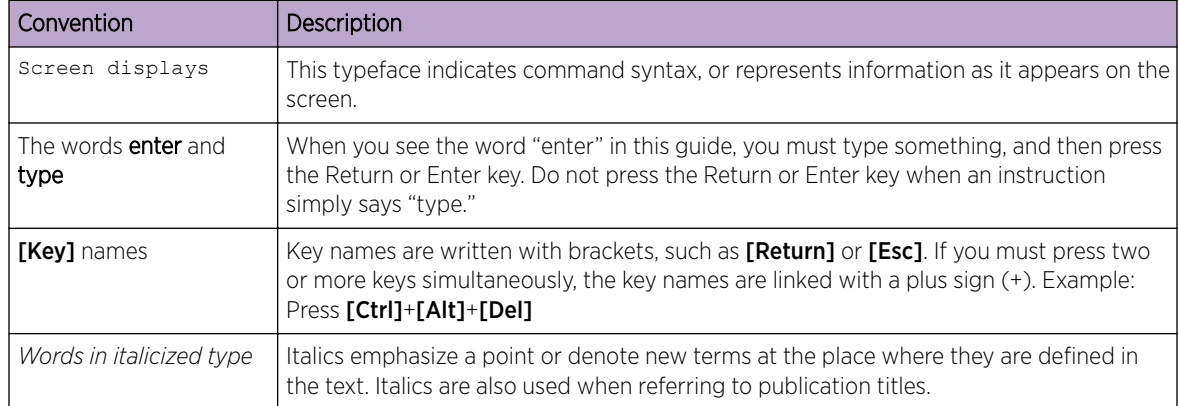

### <span id="page-4-0"></span>**Terminology**

When features, functionality, or operation is specific to a switch family, such as ExtremeSwitching, the family name is used. Explanations about features and operations that are the same across all product families simply refer to the product as the switch.

## Providing Feedback to Us

Quality is our first concern at Extreme Networks, and we have made every effort to ensure the accuracy and completeness of this document. We are always striving to improve our documentation and help you work better, so we want to hear from you! We welcome all feedback but especially want to know about:

- Content errors or confusing or conflicting information.
- Ideas for improvements to our documentation so you can find the information you need faster.
- Broken links or usability issues.

If you would like to provide feedback to the Extreme Networks Information Development team, you can do so in two ways:

- Use our short online feedback form at [https://www.extremenetworks.com/documentation](https://www.extremenetworks.com/documentation-feedback/)[feedback/](https://www.extremenetworks.com/documentation-feedback/).
- Email us at [documentation@extremenetworks.com](mailto:documentation@extremenetworks.com).

Please provide the publication title, part number, and as much detail as possible, including the topic heading and page number if applicable, as well as your suggestions for improvement.

## Getting Help

If you require assistance, contact Extreme Networks using one of the following methods:

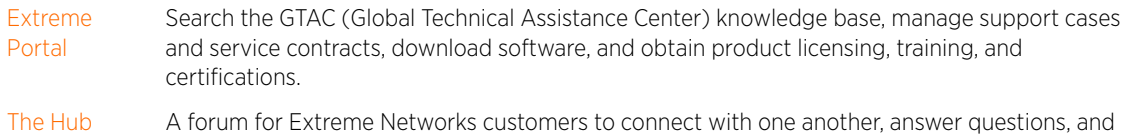

- share ideas and feedback. This community is monitored by Extreme Networks employees, but is not intended to replace specific guidance from GTAC.
- [Call GTAC](http://www.extremenetworks.com/support/contact) For immediate support: 1-800-998-2408 (toll-free in U.S. and Canada) or +1 408-579-2826. For the support phone number in your country, visit: [www.extremenetworks.com/support/contact](http://www.extremenetworks.com/support/contact)

Before contacting Extreme Networks for technical support, have the following information ready:

- Your Extreme Networks service contract number and/or serial numbers for all involved Extreme Networks products
- A description of the failure
- A description of any action(s) already taken to resolve the problem
- A description of your network environment (such as layout, cable type, other relevant environmental information)
- Network load at the time of trouble (if known)

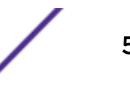

- <span id="page-5-0"></span>• The device history (for example, if you have returned the device before, or if this is a recurring problem)
- Any related RMA (Return Material Authorization) numbers

#### Subscribing to Service Notifications

You can subscribe to email notifications for product and software release announcements, Vulnerability Notices, and Service Notifications.

- 1 Go to [www.extremenetworks.com/support/service-notification-form](http://www.extremenetworks.com/support/service-notification-form).
- 2 Complete the form with your information (all fields are required).
- 3 Select the products for which you would like to receive notifications.

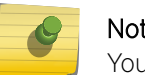

Note

You can modify your product selections or unsubscribe at any time.

4 Click Submit.

## Documentation and Training

To find Extreme Networks product guides, visit our documentation pages at:

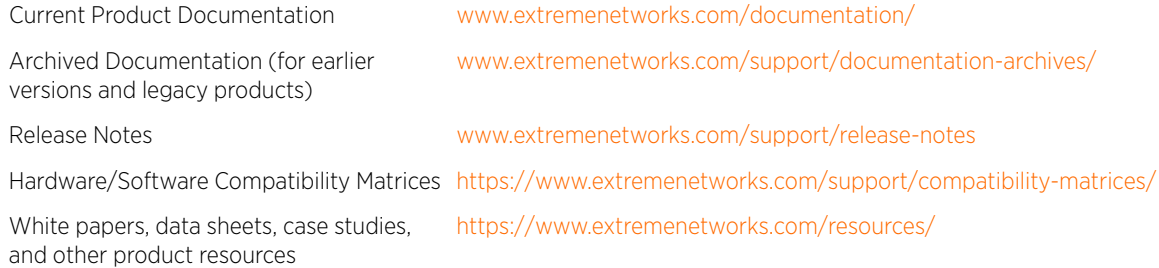

#### **Training**

Extreme Networks offers product training courses, both online and in person, as well as specialized certifications. For more information, visit [www.extremenetworks.com/education/](http://www.extremenetworks.com/education/).

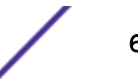

# <span id="page-6-0"></span>1 **ExtremeLocation Android SDK**

Step-by-Step Integration [Initializing the SDK](#page-7-0) [Scanning](#page-7-0) [Handling Beacon and Experience Responses](#page-8-0)

This guide describes the ExtremeLocation Android SDK's methods, properties, callbacks and experience response structure. You can use this guide to get an in-depth understanding on how to best utilize the ExtremeLocation SDK in conjunction with the ExtremeLocation cloud.

## Step-by-Step Integration

1 Go to [https://manage.extremelocation.com,](https://manage.extremelocation.com) log in with your credentials, and create a new App.

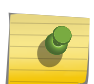

Note

Take note of the AppKey and AppSecret that are generated there for use in your application.

- 2 Create an application using Android SDK version 21 or later.
- 3 Add the following .aar files from the ExtremeLocation SDK download as modules in your application:
	- FootmarksSdk.aar
- 4 Add the following entries to your dependencies in your application's build.gradle in addition to the SDK implementation statement.

```
implementation('com.google.android.gms:play-services-ads:15.0.1') 
implementation('com.google.android.gms:play-services-location:15.0.1') 
implementation('com.google.code.gson:gson:2.6.1') 
implementation 'org.greenrobot:eventbus:3.1.1' 
implementation 'com.squareup.okhttp3:okhttp:3.11.0'
```
5 Check out the example project located in the SDK zip to start scanning for beacons.

If targeting your application for Android M (level 23) or higher you are expected to request permissions on an Activity. ExtremeLocation Android SDK requires one further permission be granted before beacon scanning can start.

android.permission.ACCESS\_FINE\_LOCATION

<span id="page-7-0"></span>Refer to Google documentation for information on how to request the permissions [https://](https://developer.android.com/training/permissions/requesting)

[developer.android.com/training/permissions/requesting.](https://developer.android.com/training/permissions/requesting)

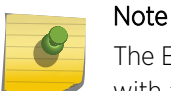

The ExtremeLocation Android SDK will not function without this permission and may respond with an error upon calling the init function().

## Initializing the SDK

You need to have an instance of the FootmarksAPI class to interact with the ExtremeLocation SDK. It is obtained by calling a static method to initialize the SDK.

```
mFootmarksAPI = FootmarksAPI.init(context, APP_KEY, APP_SECRET, new
    FootmarksAPI.InitCallback() { 
    @Override 
    public void onError(FootmarksSdkError footmarksSdkError) { 
        Log.w(TAG, String.format("Error %1$s: %2$s",
         footmarksSdkError.getError().toString(), footmarksSdkError.getMessage())); 
             switch (footmarksSdkError.getError()) { 
                  // You can do different actions depending on error type 
                case LOCATION PERMISSION NOT ENABLED:
                 break; 
                 case BLUETOOTH_NOT_ON: 
                 break; 
                 case BLE_NOT_SUPPORTED: 
                 break; 
                 case APPKEY_MISSING: 
                 break; 
                 case APPSECRET_MISSING: 
                 break; 
                 case LOGIN_ERROR: 
                 break; 
 } 
\{x_i\}_{i=1}^N @Override 
    public void onSuccess() {
         // API is initialized");
             // This is a good place to call startScan
 } 
});
```
#### Note

APP\_KEY and APP\_SECRET can be obtained from [https://manage.extremelocation.com.](https://manage.extremelocation.com) If initialization fails, the onError callback will be called with error information and type. If the call succeeds, onSuccess will be called. The FootmarksAPI instance can then be used to start and stop scanning and to set callbacks for beacon and location related events.

## Scanning

The SDK is ready to scan for beacons, Nfc tags, Geofences, and return experiences after the successful call to init(). To start scanning, call startScan().

This will display a notification about the application in the system status bar. On latest android versions, 8 and higher, this is the only way to make sure the application can detect beacons in the background.

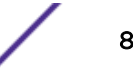

<span id="page-8-0"></span>You can customize the notification by passing a notification to the startScan call, or just pass null and the SDK will use the default notification.

```
mFootmarksAPI.startScan(notification, new FootmarksAPI.InitCallback() {
          @Override
          public void onError(FootmarksSdkError footmarksSdkError) {
              Log.w(TAG, String.format("Error type:%1$s message:%2$s", 
             footmarksSdkError.getError().toString(), footmarksSdkError.getMessage()));
              switch (footmarksSdkError.getError()) {
                  case LOCATION PERMISSION NOT ENABLED:
                      break;
                   case BLUETOOTH_NOT_ON:
                     break;
                  case BLE_NOT_SUPPORTED:
                     break;
 }
}
        Note
```
mFootmarksAPI.stopScan() call will stop the scanning.

### Handling Beacon and Experience Responses

#### Callback Methods

There are two callbacks you can define on the FootmarksAPI class instance. They should be used after getting an instance from the init() call. You register for them by calling:

```
mFootmarksAPI.onRangeBeacons(beaconList -> { 
// Description: Returns all beacons currently in range of the user. 
// Your processing code goes here 
})
```
#### and

```
mFootmarksAPI.onCompleteExperiences((beacon, experienceList) -> { 
//Description: Returns one or more Experience objects, depending on how your
//experiences/beacons/zones are setup in the management console. 
// Your processing code goes here 
});
```
#### Casting Experience Objects

#### Java

```
switch(exp.getType()){
case ExperienceTypeImage:
   ImageExp image = ((\text{ImageExp}) \exp);ProgressBar progress(ProgressBar)findViewById(R.id.progress);
    image.presentPictureInImageView((ImageView)
    row.findViewById(R.id.image), progress); 
    break;
case ExperienceTypeVideo:
   VideoExp video = ((VideoExp)exp);
   String url = video.videoUrl;
  break;
```
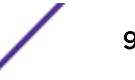

```
case ExperienceTypeHtml:
   HtmlExp html = ((HtmlExp)exp);
   html.presentHtmlInWebView(((WebView)findViewById(R.id.webview)));
    break;
case ExperienceTypeUrl:
   UrlExp url = ((UrlExp)exp);
    url.presentUrlInWebView(((WebView)findViewById(R.id.webview)));
    break;
case ExperienceTypeCustom:
   CustomExp custom = ((CustomExp)exp);
    String item = custom.text;
    break;
case ExperienceTypeAlert:
   AlertExp alert = ((AlertExp)exp);
    alert.showAlert();
    break;
default:
    break;
}
```
# <span id="page-10-0"></span>2 **Experience Properties**

## [Dynamic Payload Examples](#page-12-0) [Send Converted Experience Examples](#page-13-0)

All experiences inherit from the base class, Experience. Currently, there are six experience types: Video, Image, Html, Url, Alert, and Custom. Experiences are created in the ExtremeLocation UI. The properties for the Experience base class and each subclass are described below. You could use the properties however you like. Depending on how you configure your experiences in the ExtremeLocation UI, you may not populate data for all of the properties. In this case, remember to do proper error checking and just retrieve what attributes makes sense.

#### Java

```
public ExperienceType type: Enum that indicates the given Experience type 
public enum ExperienceType {
    ExperienceTypeCustom("custom"),
    ExperienceTypeVideo("video"),
    ExperienceTypeImage("image"),
   ExperienceTypeAlert("alert"),
    ExperienceTypeHtml("html"),
    ExperienceTypeUrl("url"),
    ExperienceTypeUnknown("");
}
public ExperienceAction action: Enum that instructs how to act on the given experience.
public enum ExperienceAction {
    ExperienceActionPassive("passive"),
    ExperienceActionAutoShow("autoShow"), 
    ExperienceActionPrompt("prompt"),
   ExperienceActionUnknown("");
}
public String customDetails: Additional details added to the experience 
                that did not fall into any of the standard properties. 
public String name: The Experiences name on the management console.
public String notifTitle: This field should contain the text you would like to display 
                in a Notification to the user.
public String notifDescription: The notificationDescription is an additional field 
                that can be used to better describe what you are notifying the user about.
public boolean showNotif: Indicates whether or not to display a notification 
             to the user for the given Experience.
```
## VideoExp

VideoExp contains video content that should be made available to the user. This class also provides accessory methods to allow you to easily play the video if you would like.

#### Java

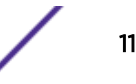

```
public FMDisplayType displayType: Enum that indicates what mode to display the video in.
public enum FMDisplayType {
Fullscreen("fullscreen"),
Large("large"),
Small("small");
}
public FMVideoProvider contentProvider: Enum that informs you of where the video is 
hosted. 
public enum FMVideoProvider {
    YouTube("youtube"),
    Vimeo("vimeo"),
     Custom("custom");
}
public String videoURL: A URL that points to the video.
public String videoPlayPictureURL: A URL that points to a picture the user must click 
                 on for the video to play. This field may or may not exist 
                 depending on your app's style.
```
## ImageExp

ImageExp contains an image that should be presented to the user. This class contains a helper method to load the Image data using a background thread and upon completion presents the image in an imageView of your choosing.

#### Java

public String imgURL: A URL that points to the image.

public void presentPictureInImageView(ImageView ImageView, ProgressBar progressBar);

## HtmlExp

HtmlExp contains an html string that should be presented in a WebView or like UI element. Also, included is a helper load the property htmlString directly into a webView provided.

Java

public String htmlString: An html content string that should be displayed.

public void presentHtmlInWebView(WebView webView);

## UrlExp

UrlExp contains an url that should be presented in a WebView or like UI element. Also, included is a helper load the property url directly into a webView provided.

#### Java

public String url: A url that should be loaded. public void presentUrlInWebView(WebView webView);

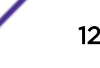

## <span id="page-12-0"></span>AlertExp

An Experience that is intended to simply present a notification to the user. This class contains a helper method, showAlert(). showAlert() parses out the notificationTitle and notificationDescription from the experience and presents a notification in the Android notification bar with this string.

#### Java

```
public void showAlert();
```
## **CustomExp**

This is a catchall Experience that can be modified to fit your use case in the Footmarks Management Console. If used, the customized data will be returned in the text property;

#### Java

public String text: The data to be used for the custom exp (json, xml, text, etc)

## Dynamic Payload Examples

To create a dynamic payload for sending to another user/device:

1 Use one of the following helper methods.

```
CustomExp custom = Experience.initCustomContentWithText("{\"url\":\"http:\
\somethings.com\"}");
```

```
HtmlExp html = Experience.initHtmlContentWithText("<div id=\"ad\"
       style=\"width:100%;height:90px;\" >\r\n 
      \langleiframe\r \n src=\"http://matthewjamestaylor.com/responsive-ads/ad.html\"\r\n 
        border=\nu"0\nu\r\nn
         scrolling=\"no\"\r\n 
        allowtransparency=\"true\"\r\n 
         width=\"100%\"\r\n 
       height=\"100%\"\r\n
        style=\"border:0;\">\r\n
      \langleiframe\rangle\r\n
\langle/div>");
```
ImageExp image = Experience.initImageContentWithUrl("https:\\encrypted-tbn1.gstatic.com/ images?q=tbn:ANd9GcQTh2cCg6qf3MCmeWekAtnYzVdPEbIqmSjB7ohlv2ThP6sOw9IKZQ");

```
UrlExp url = Experience.initUrlContentWithUrl("http:\\engadget.com");
```

```
VideoExp video = Experience.initVideoContentWithProvider("youtube",
       FMDisplayType.Fullscreen,"https://www.youtube.com/watch?v=ysh9vRsiBHM");
```
2 Call one of the methods on that experience to send it over to the server for queueing.

```
custom.sendExperienceToDeviceId(deviceId); 
custom.sendExperienceToUsername(username);
```
## <span id="page-13-0"></span>Send Converted Experience Examples

After a user has received and/or interacted with your Experience payload (or if they didn't), you will want to call one of the following methods to let the API (and your reporting dashboard) know what happened after the user received it.

```
Experience experience = incoming experince; 
     experience.sendConvertedExperience(Experience.ConvertedAction.Clicked); 
experience.sendConvertedExperience(Experience.ConvertedAction.Clicked,true);
     experience.sendConvertedExperience(Experience.ConvertedAction.Watched, true,
            FMConvertedValueType.Seconds, "30"); 
     experience.sendConvertedExperienceWithCustomAction("Some custom action taken",
            true, Experience.ConvertedValueType.Custom, "value"); 
     experience.sendConvertedExperienceWithCustomActionAndValueType("Some custom action
             taken", true, "Some custom value type", "value"); 
experience.sendConvertedExperienceWithCustomValueType(Experience.ConvertedAction.Shared,
```
true, "With", "Facebook friend");